### **WEB SA**

## Základní okno zobrazené po přihlášení

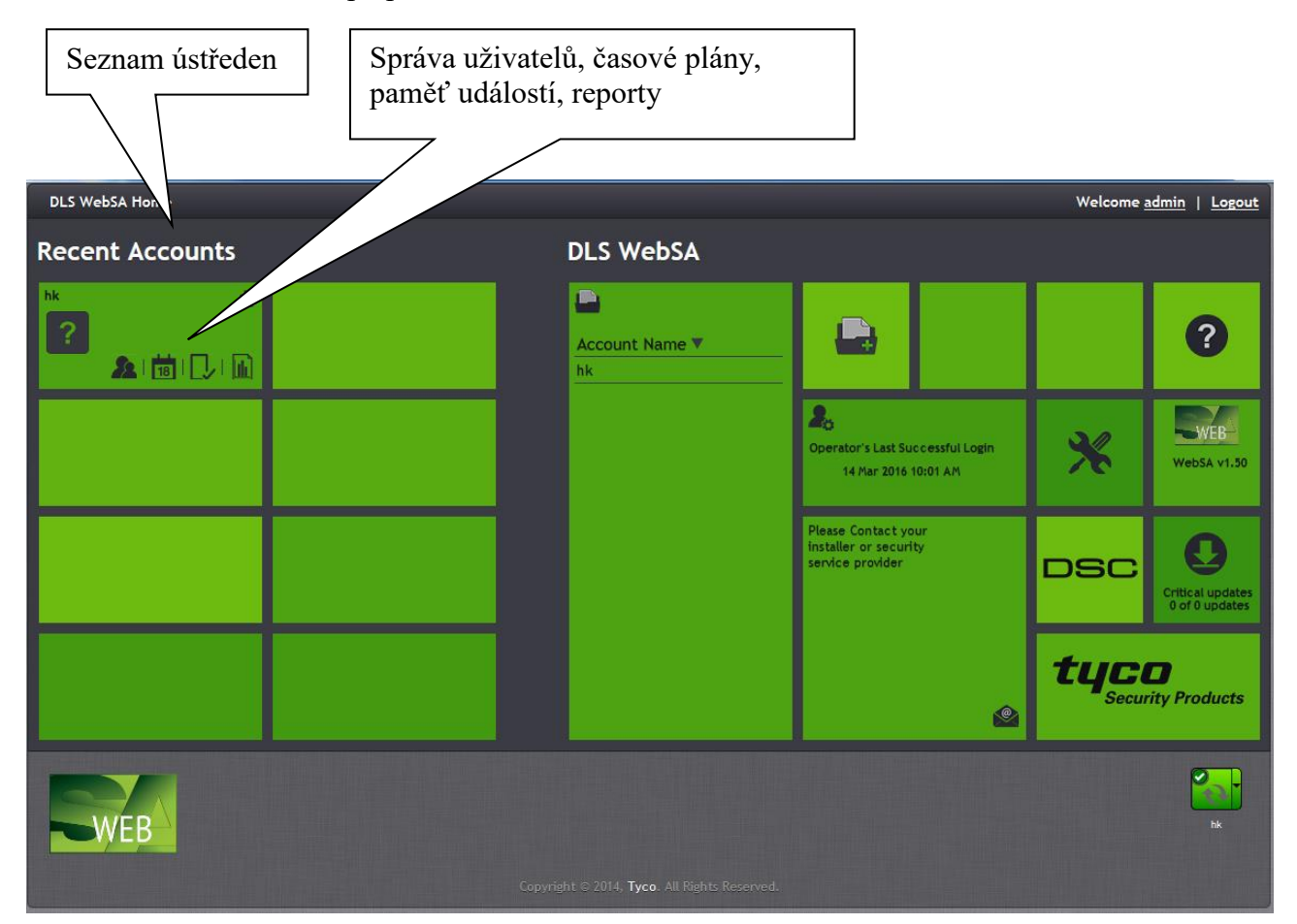

### Popis menu

Úvodní stránka, Správa připojení k ústřednám, Výše uvedené okno o stavu ústředny, Správa uživatelů, Časové plány, Paměť událostí, Reporty, Nastavení programu, Změna hesla uživatele

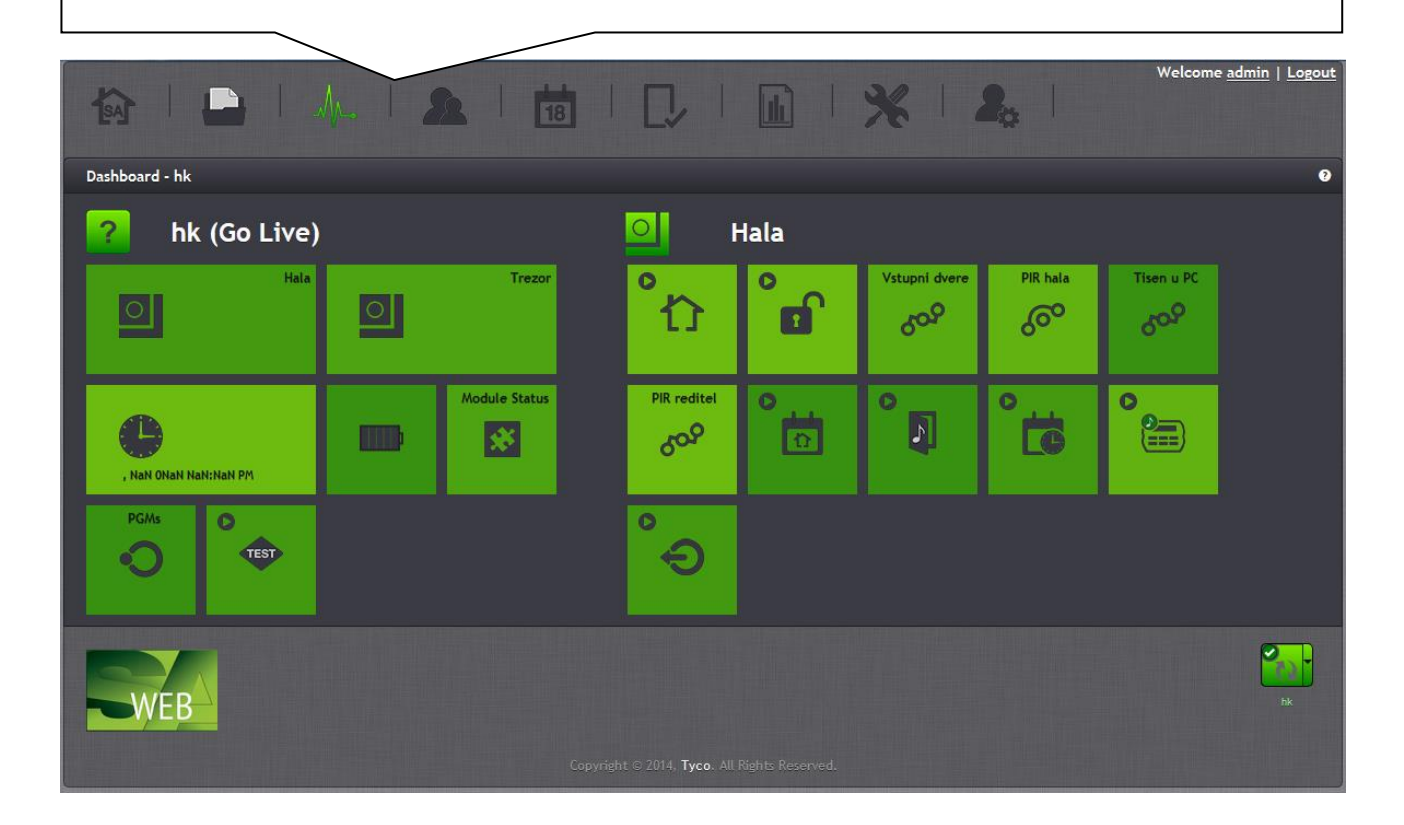

Popis menu

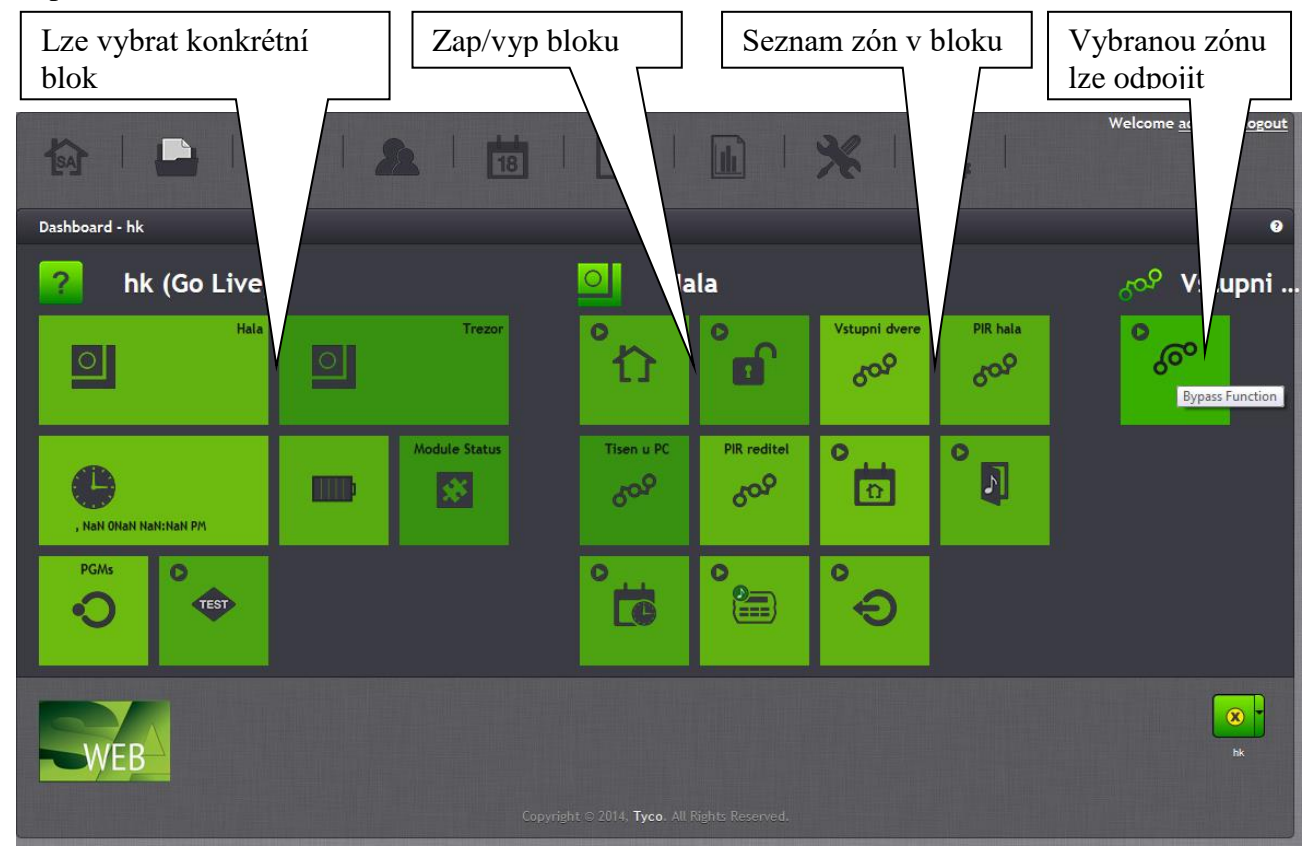

Popis tlačítek – zapnutí bloku, vypnutí bloku, stav zón, Povolení/zakázání auto. zapnutí, Zvonkohra, Kontrola vypnutí, Bzučák klávesnice, ovládání PGM výstupů

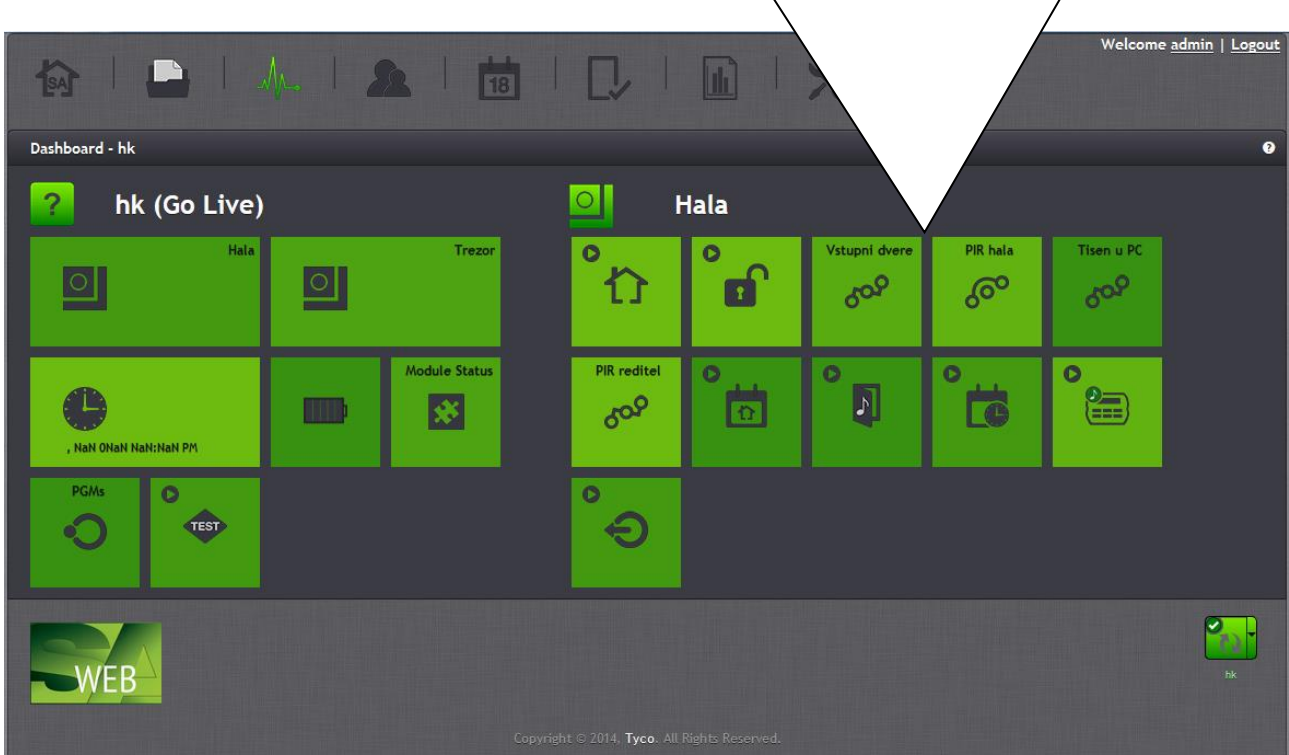

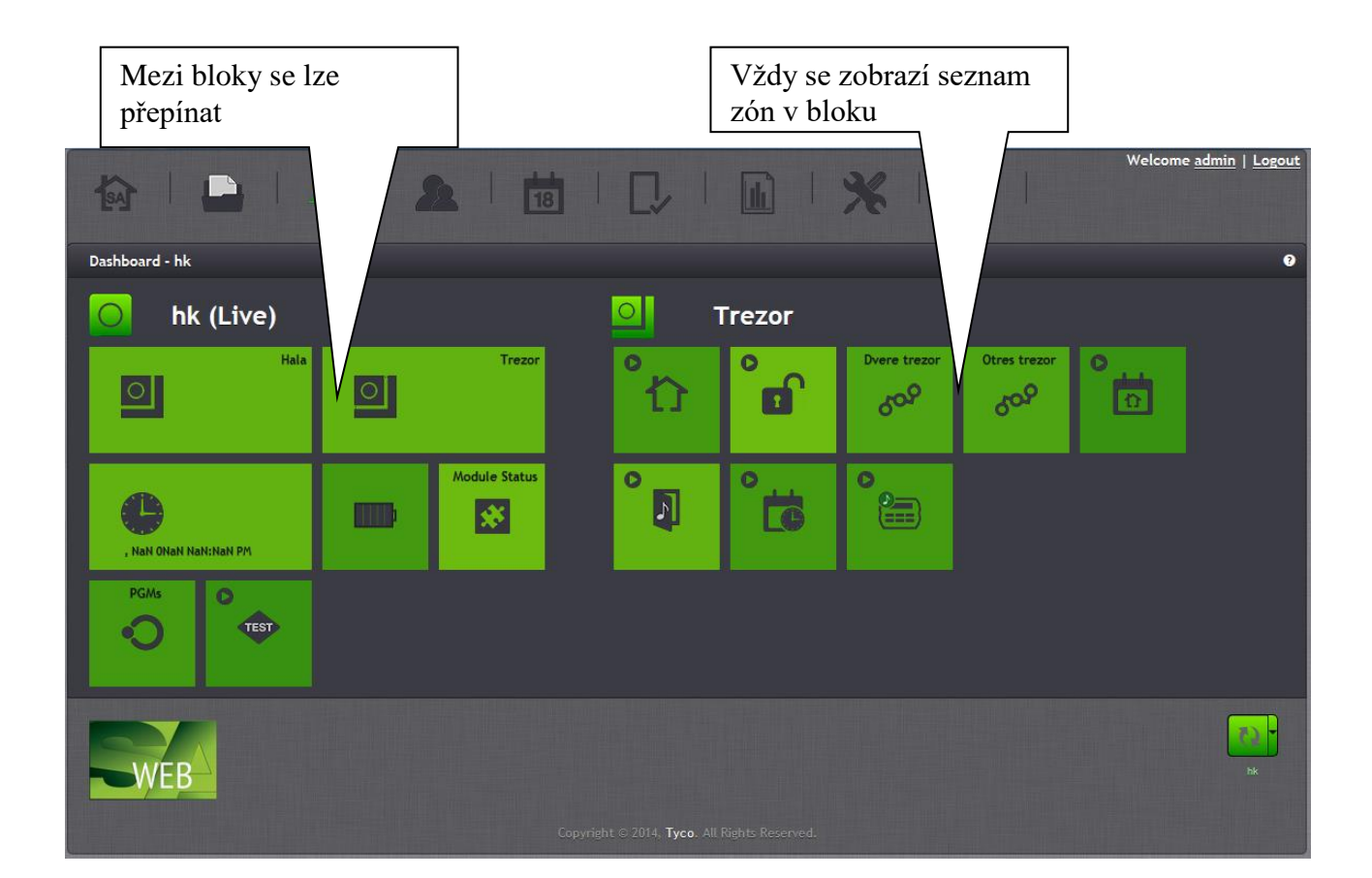

Správa uživatelů

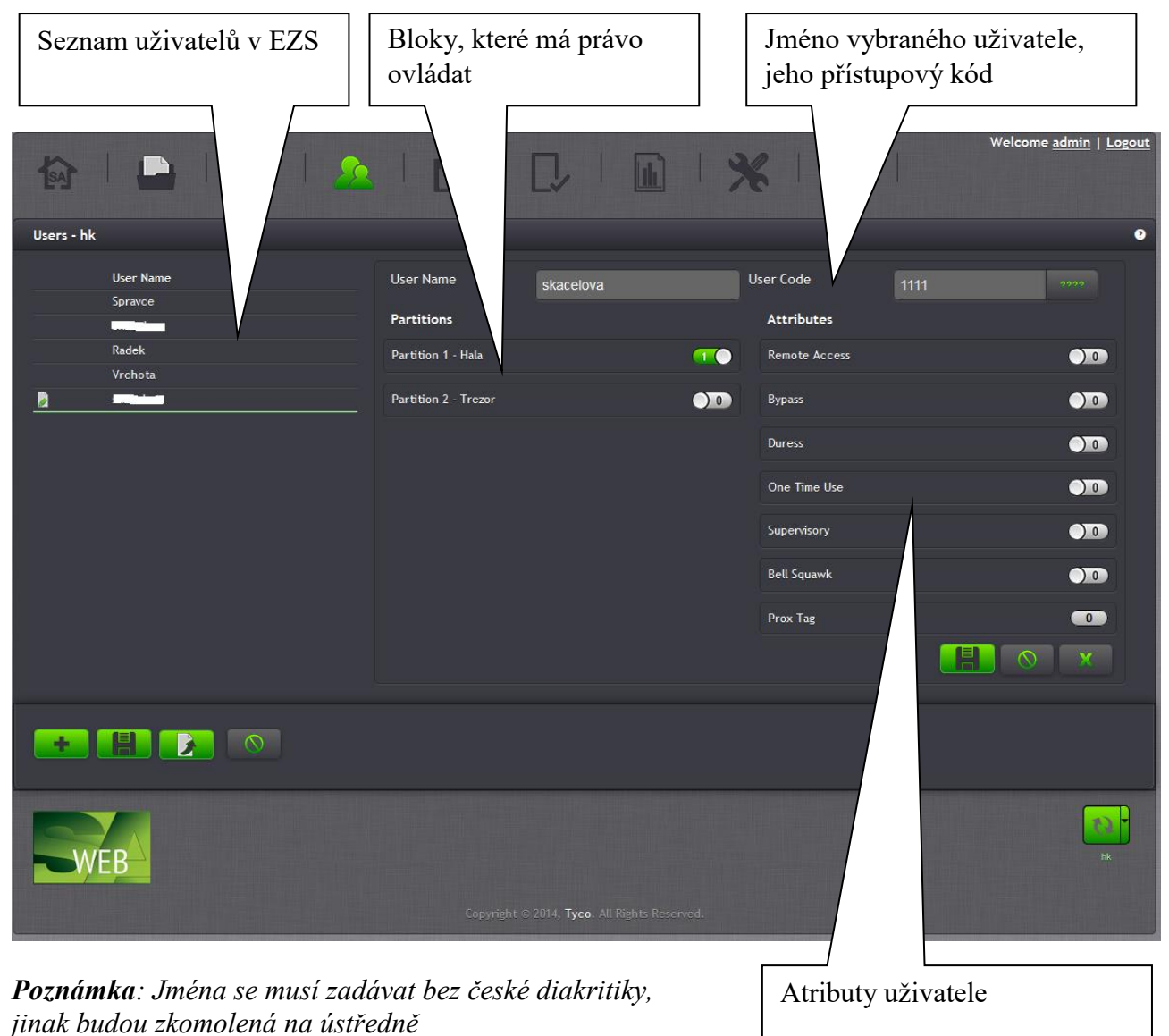

*Poznámka: Kód pod nátlakem na DSC ústřednách může být libovolný přístupový kód, který má povolen atribut Duress.* 

*Poznámka: Do systému nelze vkládat 2 uživatele se stejným přístupovým kódem nebo jménem*

*Poznámka: Nové uživatele a jejich přístupové kódy lze programovat i při zapnutém systému*

# Časové plány

Pro každý blok lze nastavit časový plán pro automatické zapnutí/vypnutí bloku. Pro každý den v týdnu lze nastavit jiný čas. V případě vypnutí bloku se dále nastavují data svátků, kdy k vypnutí nedochází.

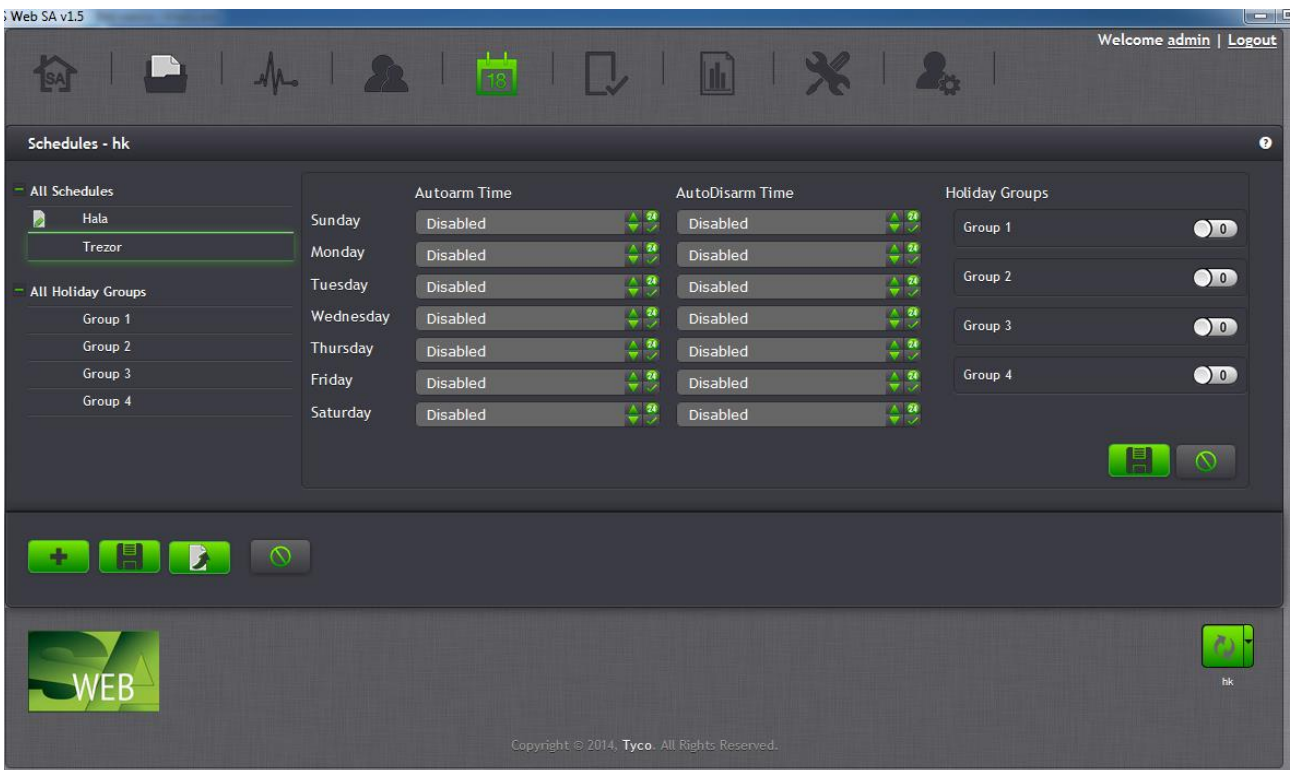

# Paměť událostí

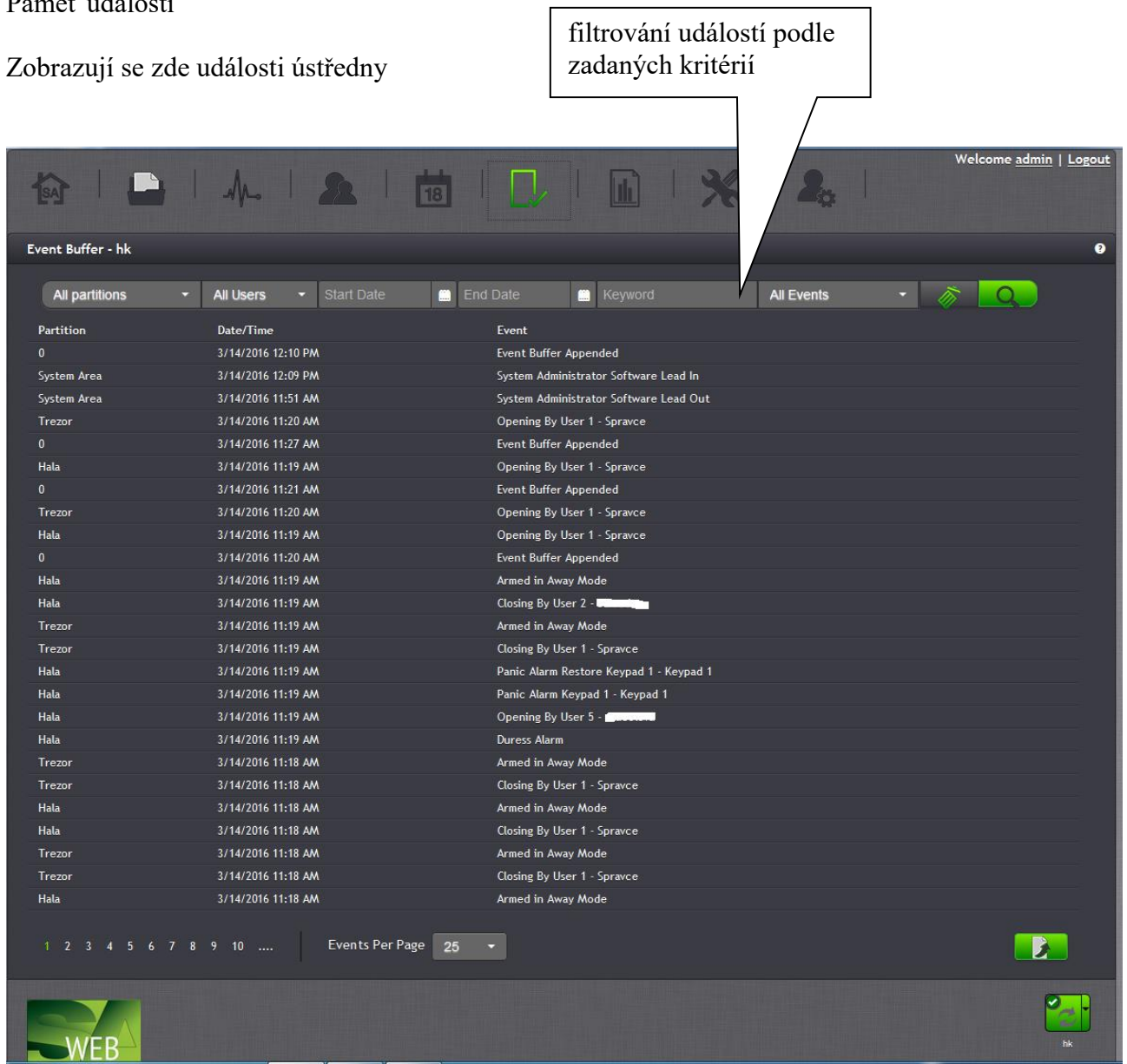

٦

#### Například události týkající se bloku Trezor

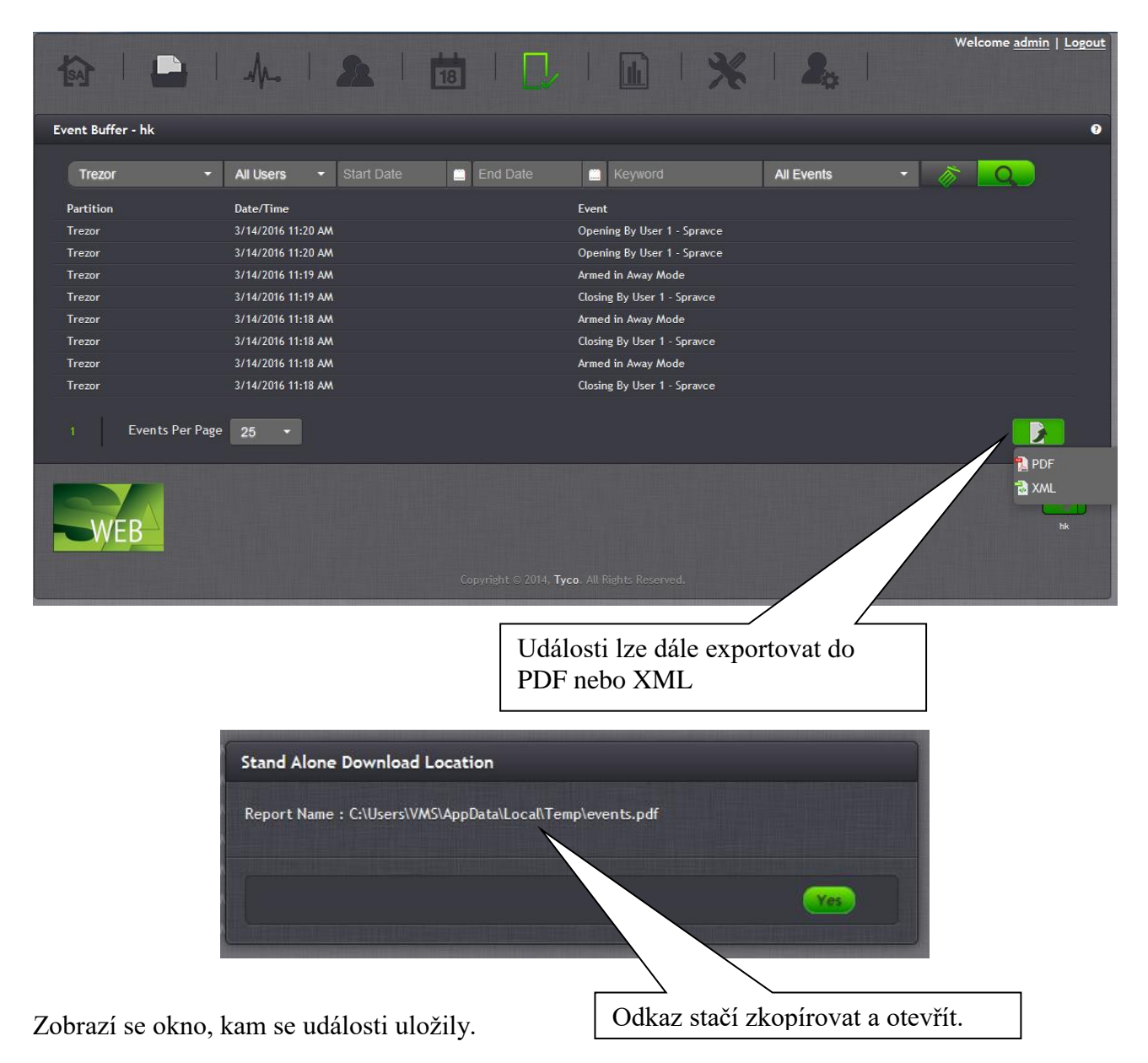

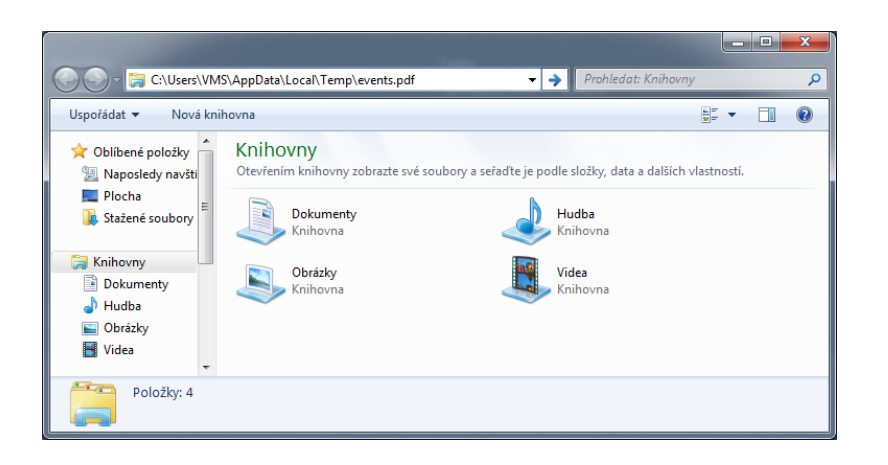

# Zobrazení vypadá tímto způsobem:

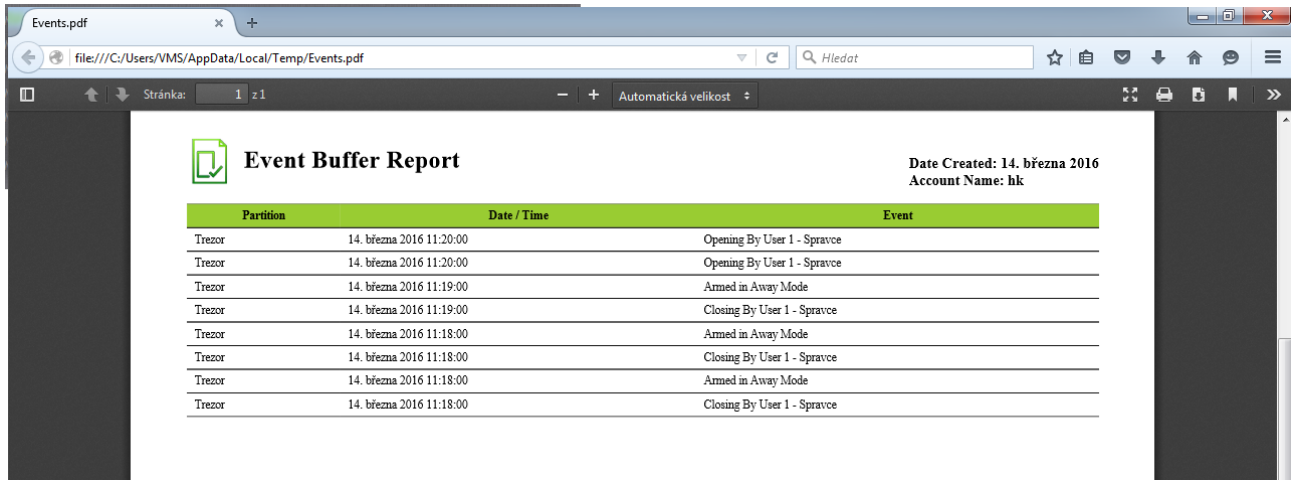

### Reporty

každý report lze uložit do PDF nebo XML souboru

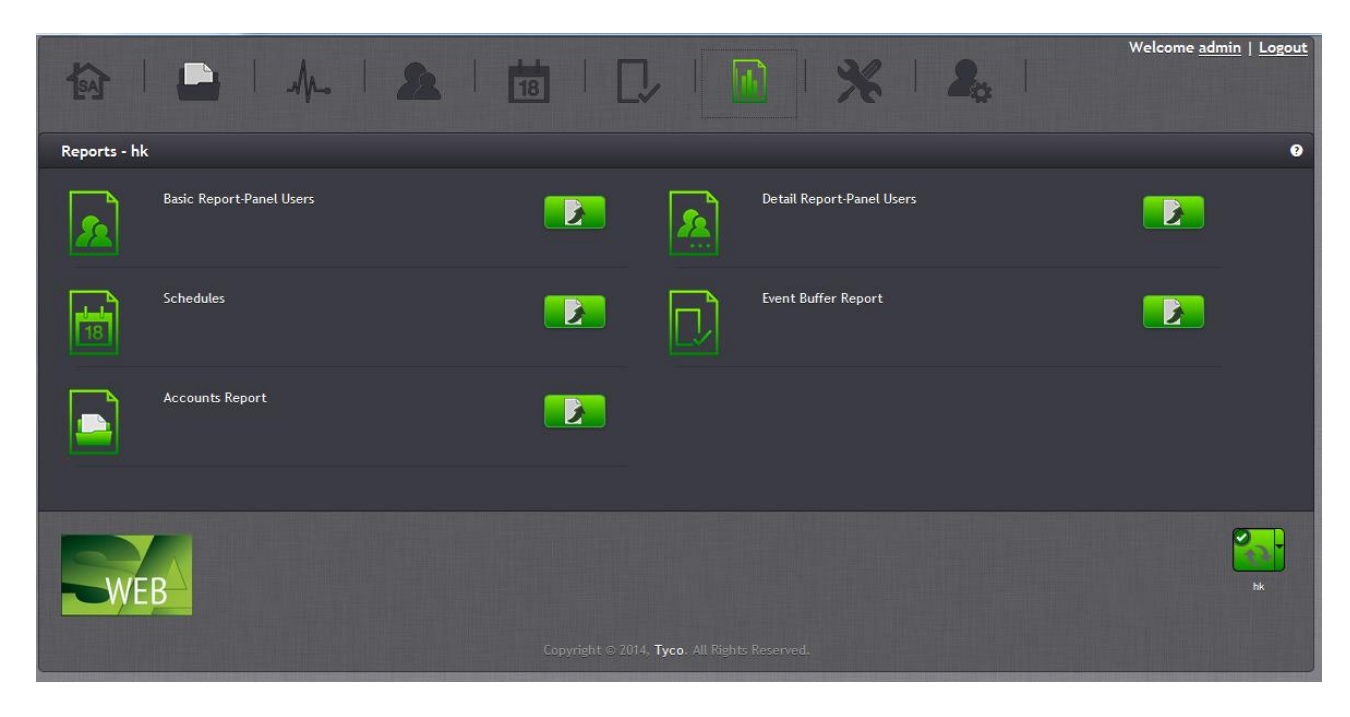

**Basic Report-Panel Users** - seznam uživatelů v EZS Schedules - nastavení časových plánů pro jednotlivé bloky **Detail Report-Panel Users** - seznam uživatelů, jejich PIN kódy, přiřazené bloky atd. **Event Buffer Report** - kompletní paměť událostí

Správa uživatelů s přístupem do SW WEB SA a jejich oprávnění (Role)

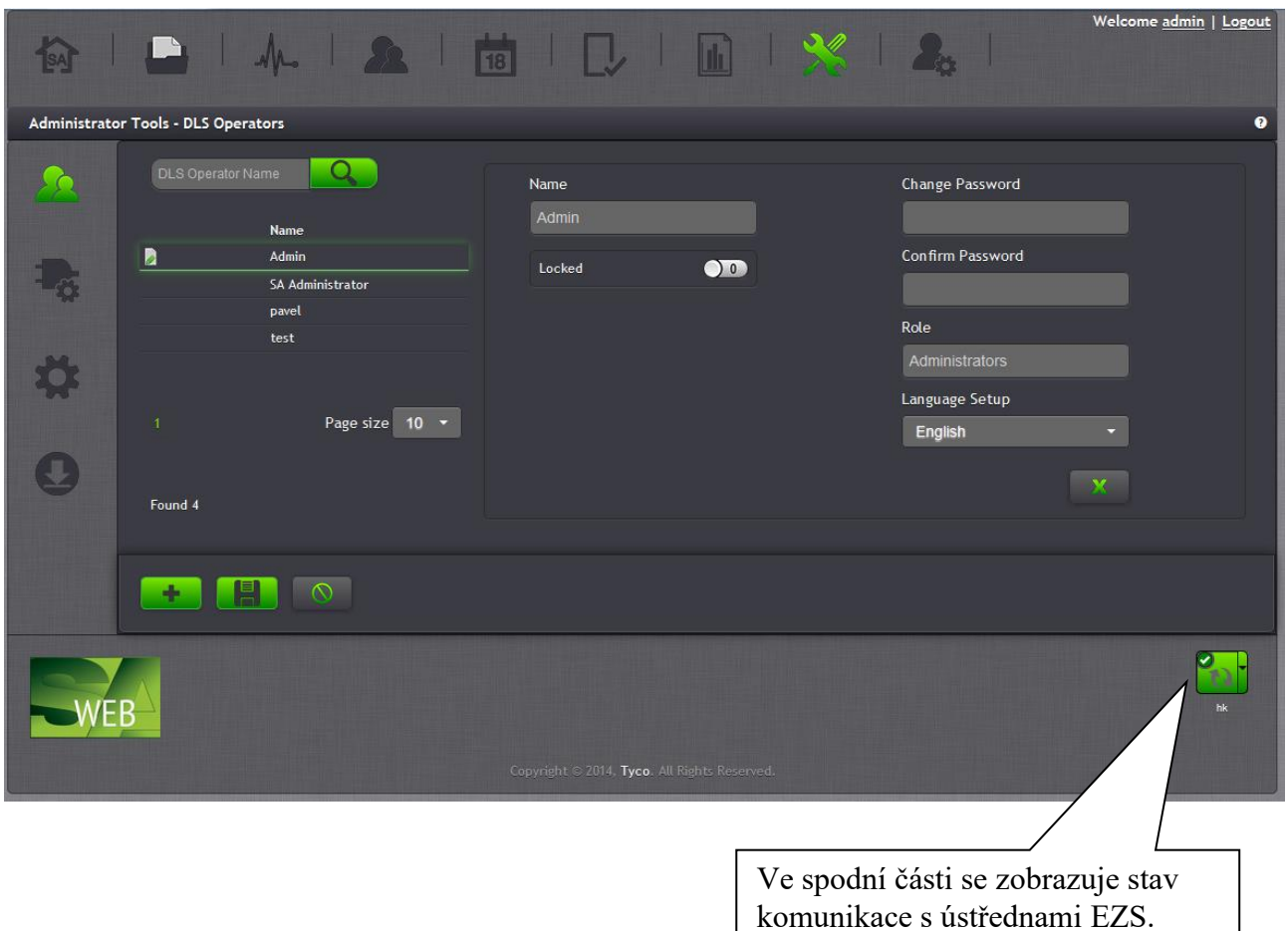

Při práci s ústřednou (správa uživatelů, prohlížení paměti událostí) dojde k automatickému navázání spojení s ústřednou. Kdykoli lze vynutit komunikaci s ústřednou nebo provést synchronizaci nastavení.

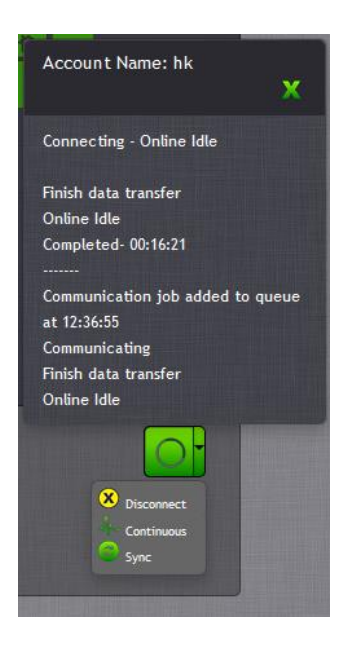

Nastavení komunikace s EZS ústřednou

U IP komunikace se nastavují následující údaje:

- IP adresa
- port  $(3092)$
- $\bullet$  přístupový kód (např. 123456) sekce [407]

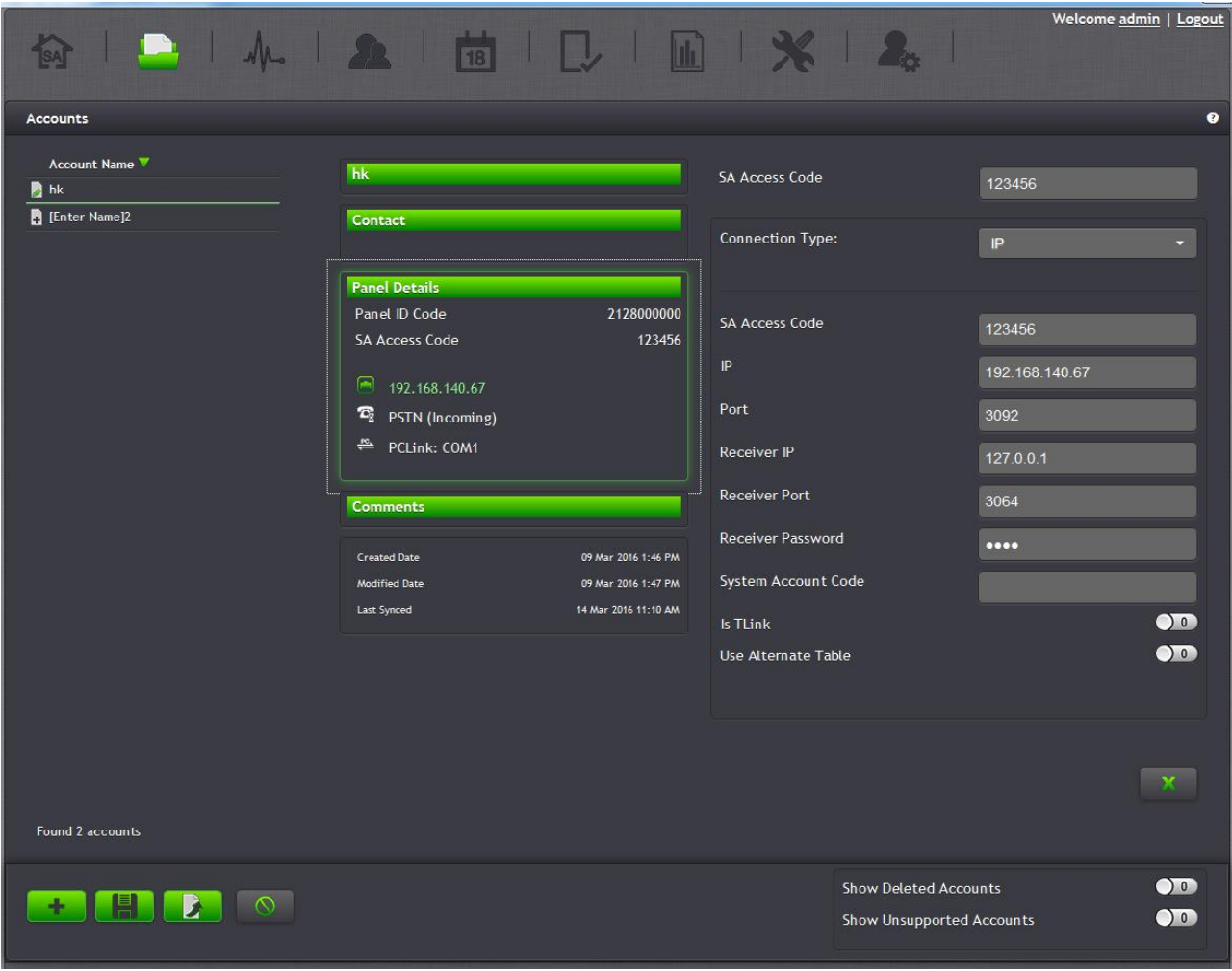